# **Unit 3: The Creative Suite: Adobe Photoshop**

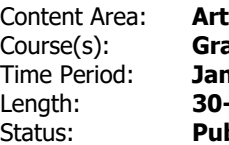

**Caphic Design 8** Time Period: **JanFeb** Length: **30-35 days / 8th grade** Status: **Published**

**The Creative Suite: Adobe Photoshop**

# **Department of Curriculum and Instruction**

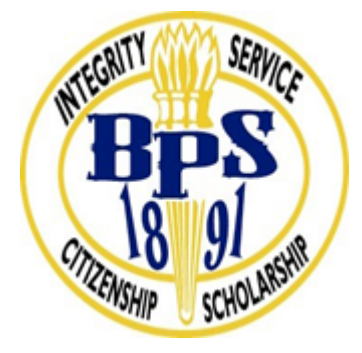

**Belleville Public Schools**

**Curriculum Guide**

# UNIT 3: THE CREATIVE SUITE: ADOBE PHOTOSHOP GRAPHIC DESIGN 8

**Belleville Board of Education**

**102 Passaic Avenue**

**Belleville, NJ 07109**

**Prepared by:** Lauren Vitiello Fazio

Dr. Richard Tomko, Ph.D., M.J., Superintendent of Schools

Ms. LucyAnn Demikoff, Director of Curriculum and Instruction K-12

Ms. Nicole Shanklin, Director of Elementary Education

Board Approved: September 23, 2019

# **Unit Overview**

After the initial foundation of graphic design is established, students will learn to manipulate the three primary Adobe design programs: lllustrator, Photoshop, and InDesign. New (and ever changing) software can be challenging to learn, so a strong work ethic and patience is essential in the field of visual/ graphic arts. This unit will continue to focus on projects, critiques, class discussion, general practice, assessments, and rubric driven experiences. All lessons are based on the new Student Learning Standards for Visual arts and will incorporate the standards Reading, Writing, Listening, and Speaking across the curriculum.

In particular, this Unit III will explore the creative suite software of Adobe Photoshop, dubbed as "the world's best imaging and design app is at the core of almost every creative project. Work across desktop and mobile devices to create and enhance your photographs, web and mobile app designs, 3D artwork, videos, and more." As the predominant photo editing and manipulation software on the market, Photoshop uses a full range of tools to edit, create, or modify digital photographs, paintings, drawings, artwork, etc.

# **Enduring Understanding**

The enduring understandings for this Unit III are:

- Students will create and manipulate graphics employing their knowledge of Photoshop, and demonstrating their understanding of the basic principles and elements of design.
- Resolution is the amount of pixels per inch. The higher the resolution the more pixels the image will have per inch. The higher the pixel the better quality image you will have.
- Using other images without permission can have costly effects on the art and the artist. Using royalty free image or your own images save time and money.
- Photoshop is based on a darkroom. "Develop" your images Just like an actual darkroom, Photoshop has dodge and burn tools as well as filters to alter the images.
- Layers allow the designer to be organized and manage a project. A designer can manipulate the artwork move images around without altering the rest of the images.
- Type can also be added or moved around accordingly.

Students will open and learn the location and uses of different palettes, but not limited to:

- color
- swatches
- info / navigator
- stroke / brushes
- layers

Students will open a file and manipulate it using different tools, but not limited to:

- selection
- pen
- ellipse
- paintbrush
- rotate
- hand
- rectangle
- zoom
- fill/stroke
- move tool
- marquee
- lasso
- magic wand
- slice
- eye dropper
- spot healing brush
- brush
- clone
- art history brush
- eraser
- paint bucket
- smudge
- burn
- pen
- type
- path selection
- line/shape

Students will understand that they can follow instructional and video tutorials to learn how to utilize tools in the creative suite for Adobe Photoshop.

- 1. Students will work in Photoshop to change color modes.
- 2. Students will be able to make black and white image corrections.
- 3. Students will be able to make color image corrections.
- 4. Students will recognize the importance of the Options pallet.
- 5. Students will understand the importance of layers.
- 6. Students will be able to work with an images opacity and layer opacity.
- 7. Students will be able to adjust blending modes.
- 8. Students will be able to correctly use filters.
- 9. Students will be able to print digital images.

# **Essential Questions**

**Essential Question:** A question that lies at the heart of a subject or a curriculum and one that promotes inquiry and the discovery of a subject.

- What are the basic Photoshop tools found within the tool box?
- What is resolution and how does it affect an image?
- Why is it important to use your own images or royalty free images?
- Why is it important to use layers?
- How is Photoshop similar and different to a darkroom?
- What is the best process to tackle a design problem?
- How can we use, save, and print our digital images?
- Can we make changes in Photoshop to improve our digital images?
- How can we manipulate a digital image in Photoshop?

#### **Exit Skills**

What are the skills that the students should have obtained by the end of this unit?

By the end of Unit III 8th grade Graphic Design students should be able to:

- Compose in Photoshop and create a children's book cover design and web banner
	- o Working with Typography
	- o Using Photoshop effects
	- o Managing a complex workflow
- Use and learn the software tools: work in the tool box to understand all key codes necessary for shortcut coding
- Develop an understanding of the complexities of Photoshop
- Save work in the proper file format and share digitally to publish

# **New Jersey Student Learning Standards (NJSLS-S)**

Please find below a list of New Jersey Student Learning Standards for Visual and Performing Arts, 6th-8th grade, that pertain to this Unit III:

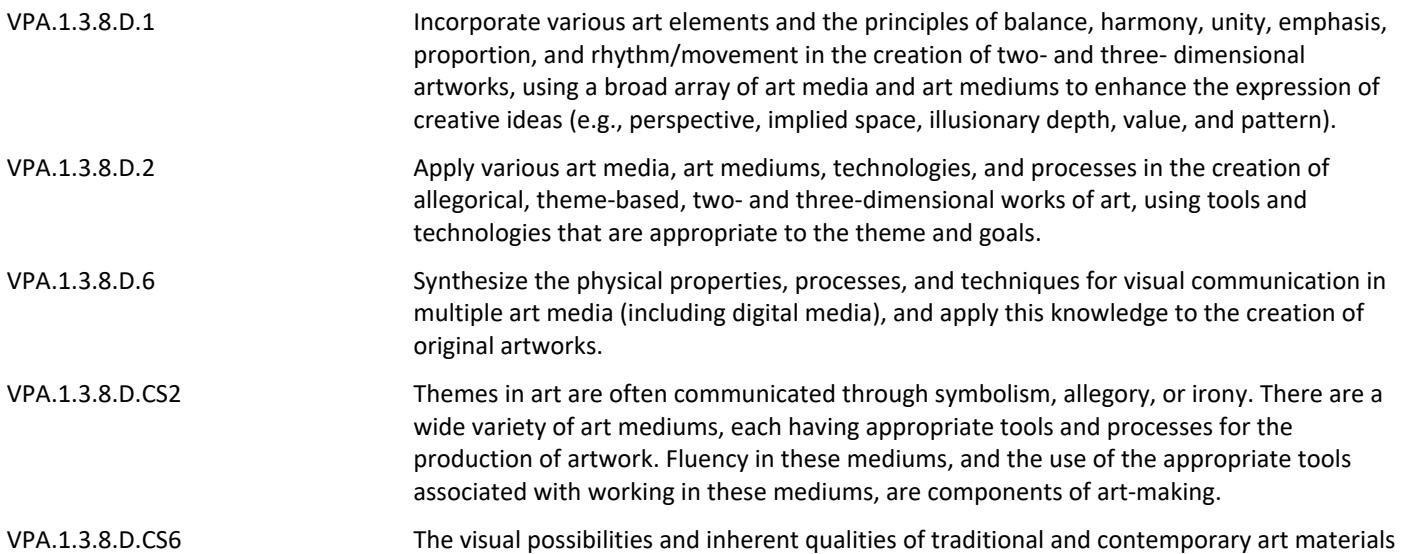

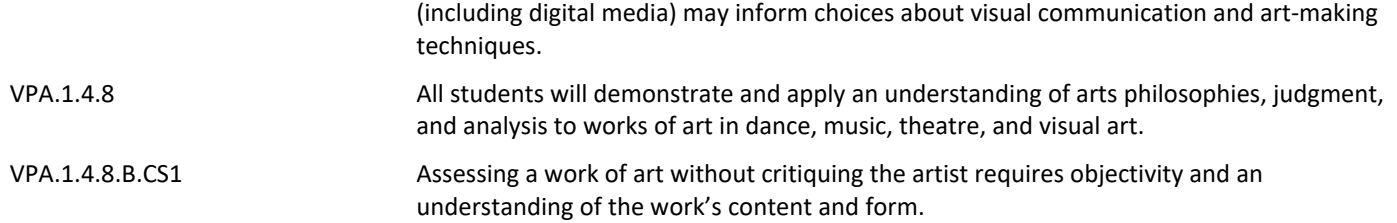

# **Interdisciplinary Connections**

Art/ Visual

Language Arts (Writing/ Expression and response to questions)

Technology

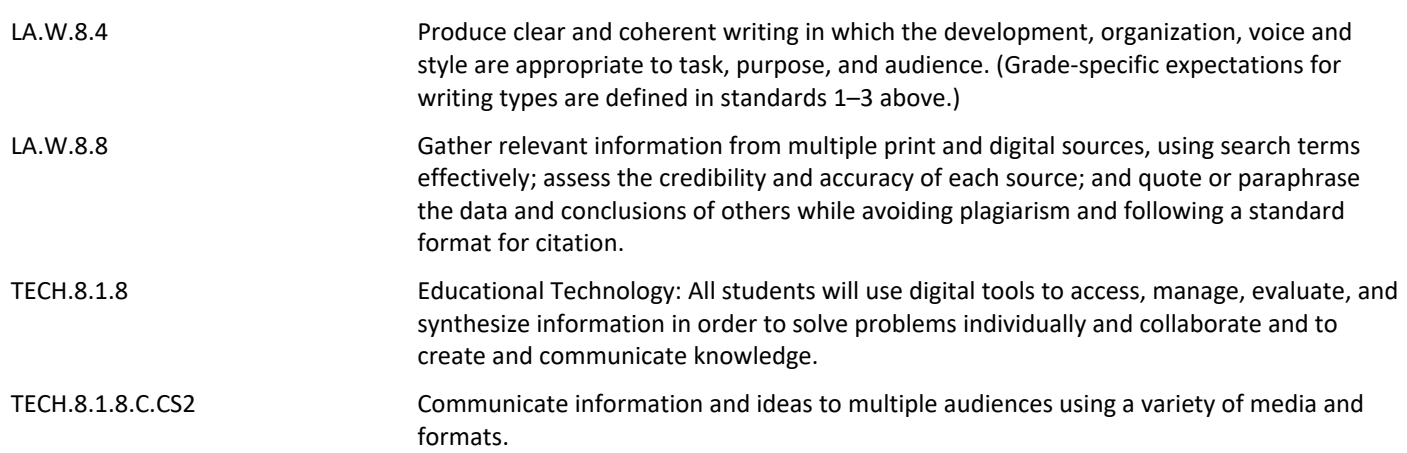

# **Learning Objectives**

In this unit, the learner will complete the following objectives:

Section 1: (Episodes 1-8)

- Understand interface introduction, raster images, layers, common file types, and color
- Recognize handy tips in Photoshop

#### Section 2: (Episodes 9-23)

- Apply tools for making selections
- Develop skills using copy and paste, transforming tool, brushes, eraser tool, and layer masking=
- Create type using the type tool
- Apply more layers with layer styles, pen tools and paths, smart objects and filters
- Compose adjustment layers, filters, and blending modes
- Demonstrate saving Photoshop document so as to continue with essential practice

Section 3: Create a project "Paper Friends" (Episodes 24-33)

- Recognize instructions and set up the document
- Create rainbow and clouds illustration
- Manage complexity and working smart
- Create an origami bird logo
- Construct typography to be added to the design
- Save for print in Adobe Photoshop
- Adapt a print design for a web banner

• Demonstrate saving for the web for continued publishing

Differentiated/ Mixed ability Assignments using Illustrator:

12 Days of Photoshop Lesson

Impossible Situation Project using Photoshop

Promoting Reading Posters

Creative Cards (if applicable)

Digital Self-Portrait \* (advanced level - may require knowledge of Photoshop)

**Action Verbs:** Below are examples of action verbs associated with each level of the Revised Bloom's Taxonomy.

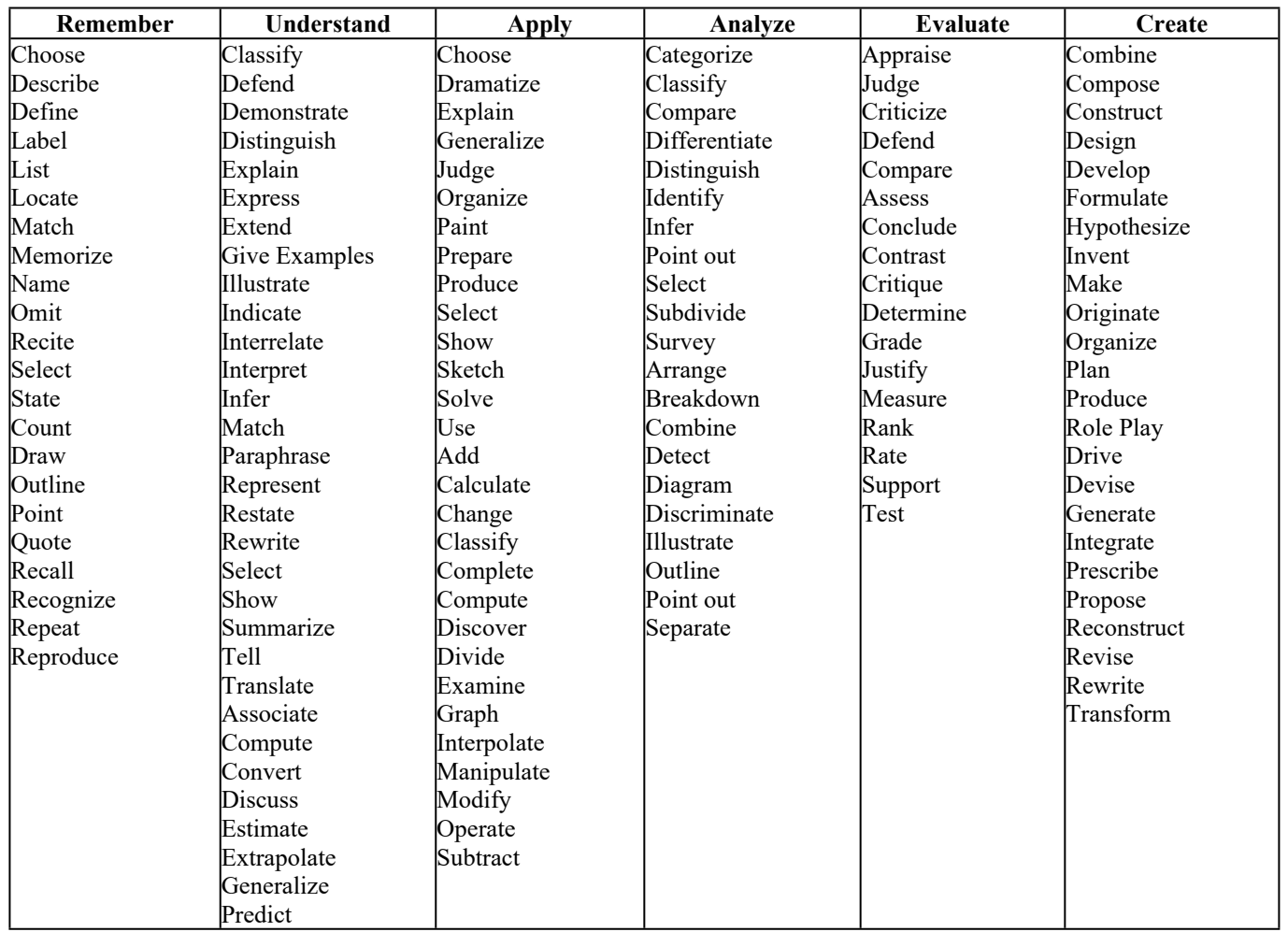

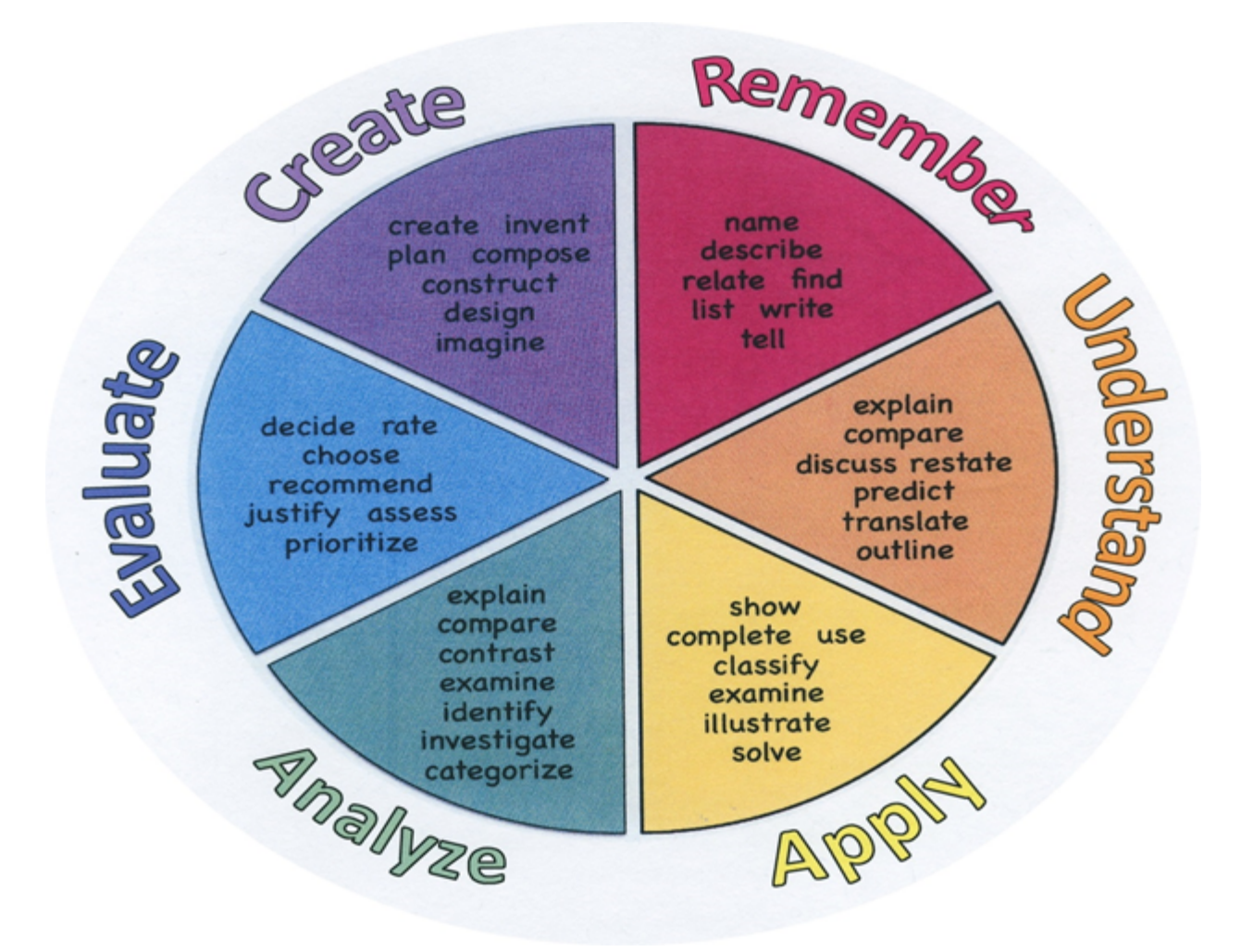

# **Suggested Activities & Best Practices**

### **Lower Level Learners (LLL) Higher Level Learners (HLL)**

The process will be differentiated through supplying three tiers of questioning for LLL, intermediate, and HLL students. Students will be given choice of project direction based on their interests, abilities and learning styles in order to promote confidence and success.

#### **After completing Unit 3, students will be able to:**

**Identify** tools in Adobe Photoshop **Classify** layer styles, pen tools and paths, smart objects and filters **Modify** photos and touch up **Define** vocabulary throughout to be able to speak professionally about graphic design **Critique** peer work as we continue to follow the tutorial **Compose** adjustment layers, filters, and blending modes

#### **Suggested activity**:

Students will be able to demonstrate understanding and show mastery of Adobe Photoshop (of the Adode Creative Suite family tools) to complete the INTRODUCTION, EPISODES 8, where they will:

- Create panels, workspaces, artboards, vector shapes, fill and stroke effects
- Categorize the colors and swatches
- Understand the pantone system for print color management

Specific Objectives for the Project:

• Students will be able to follow a teacher led tutorial on the above information and apply this information onto a task to create and explore a design scenario and produce cover artwork for an origami children's story book, while working with typography, managing complex workflow, and managing the overall project.

# **Assessment Evidence - Checking for Understanding (CFU)**

#### By identifying the **Evidence of Student Learning with Checking for**

**Understanding (CFU)** techniques used during the lesson and/or for Closure (Madeline Hunter), please find a list below of the variety of means used to access students' learning:

#### **Suggested activities and best practices related to this unit:**

#### **Formative Assessment:**

Quizzes using Google Forms (beta) where appropriate to ask CFU questions on the tools and progress of Adobe Photoshop

KWL chart about what we know and want to know about the Adobe Creative Suite, especially Adobe Photoshop

#### **Summative Assessment:**

Create practice on line work pages as we use the tools necessary to learn Adobe Photoshop

#### **Alternative Assessment:**

Provide students with a list of "choice" activities - tic tac toe format - and have each student complete their selection of activities on the grid. One line should be written activities to allow students to articulate their learning.

- Admit Tickets **.**
- Anticipation Guide **.**
- Common Benchmarks **.**
- Compare & Contrast **.**
- Create a Multimedia Poster **.**
- DBQ's **.**
- Define **.**
- Describe **.**
- Evaluate **.**
- Evaluation rubrics **.**
- Exit Tickets **.**
- Explaining **.**
- Fist- to-Five or Thumb-Ometer **.**
- Illustration **.**
- Journals **.**
- KWL Chart **.**
- Learning Center Activities **.**
- Multimedia Reports **.**
- Newspaper Headline **.**
- Outline **.**
- Question Stems **.**
- Quickwrite **.**
- Quizzes **.**
- Red Light, Green Light **.**
- Self- assessments **.**
- Socratic Seminar **.**
- Study Guide **.**
- Surveys **.**
- Teacher Observation Checklist **.**
- Think, Pair, Share **.**
- Think, Write, Pair, Share **.**
- Top 10 List **.**
- Unit review/Test prep **.**
- Unit tests **.**
- Web-Based Assessments **.**
- Written Reports **.**

# **Primary Resources & Materials**

The following resources are located within the district in either textbook or worktext. Additional themed resources are listed, but not available in district.

Textbook: *Communicating through Graphic Design*, Davis Studio Series

By Kevin Gatta and Claire Mowbray Golding

Guides:

A Complete Guide to Illustrator for Beginners (PDF) \*\*

# **A Complete Guide to Photoshop for Beginners (PDF)**

A Complete Guide to InDesign for Beginners (PDF)

Adobe CC Design Basics (PDF)

# **Ancillary Resources**

Please list ALL other resources available to strengthen your lesson.

*Why Fonts Matter,* by Sarah Hyndman

*Thinking with Type,* a Critical Guide for Designers, Writers, Editors, and Students by Ellen Lupton

*Graphic Style Lab,* by Steven Heller

*Layout Workbook*, a Real-World Guide to Building Pages in Graphic Design by Cullen

*Playing with Type,* 50 Graphic Experiments for Exploring Typographic Design Principles, by Lara McCormick

# **Technology Infusion**

What technology can be used in this unit to enhance learning? Some sites, apps., and programs are listed below, but not limited to:

# **Suggested activities and best practices**:

Use of Google Classroom to post assignments and the like

Use of Adobe Creative Suite for learning and practice of the Adobe Photoshop platform

Survey Monkey or Poll Daddy to follow up and anoymously ask how students are understanding the program

Understand:

• Word Processing/Word

- Keynote / Powerpoint
- Edmodo Education social networking
- Mind-mapping Inspiration
- Blog Journaling
- Voice Thread
- YouTube step by step instruction

Apply:

- Google
- Quizlet
- Pages

Analyze:

- Survey Monkey
- Poll Daddy
- Numbers / Excel
- Use of listening stations

Evaluate:

- Self-Assessment with online Rubric use of Google Docs
- Online quizzes in EdModo
- Twitter for Educators commenting
- Backchanneling Today's Meet commenting
- Plickers (CFUs)

Create:

- Adobe CS Illustrator
- Adobe CS Photoshop
- Adobe CS InDesign
- Adobe Acrobat
- Listening to Podcasts
- Remind 101 App Text updates

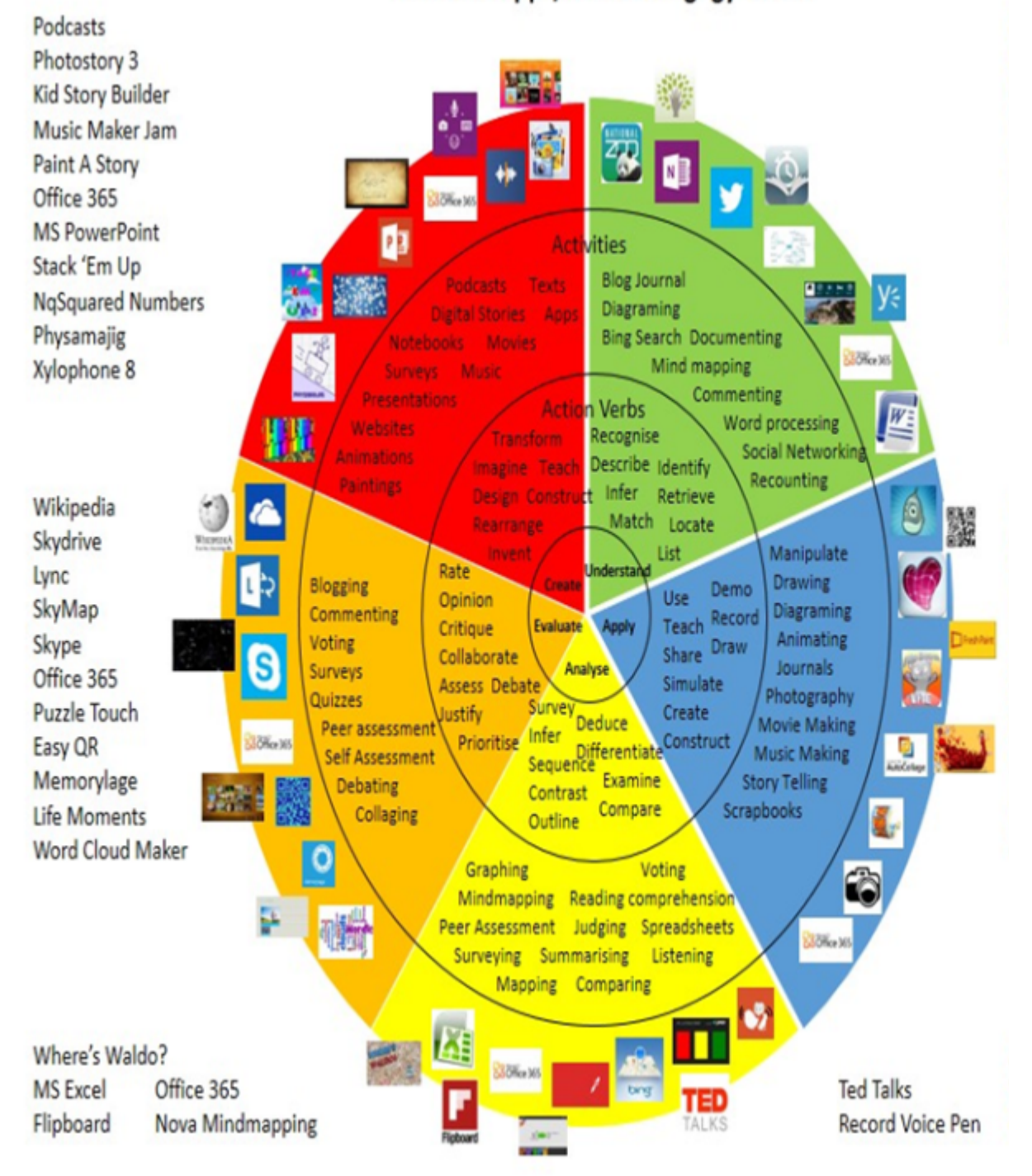

# Win 8.1 Apps/Tools Pedagogy Wheel

# **Alignment to 21st Century Skills & Technology**

Key subjects include:

- English, reading or language arts (use of textbook, or writers response)
- Arts (Visual and overall)
- Mathematics (Geometry in design creation)
- Economics (Marketing)

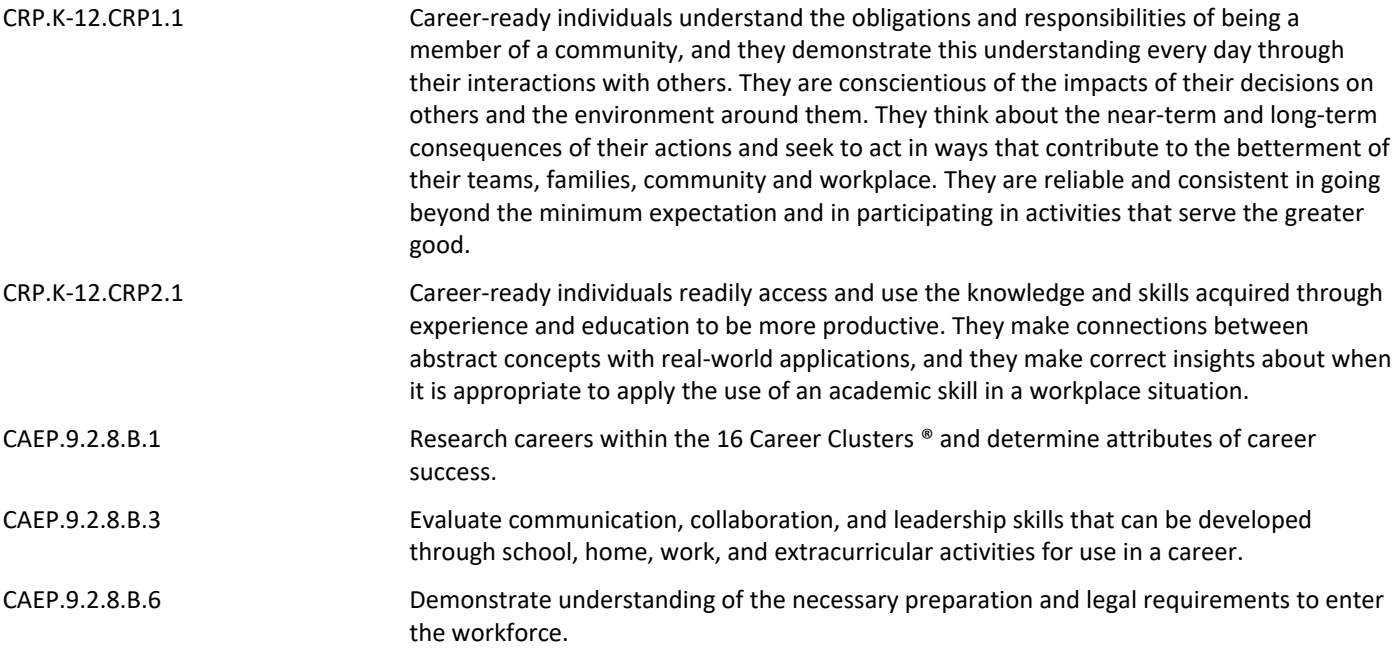

# **21st Century Skills/Interdisciplinary Themes**

Khan Academy, Artsonia, PBS Learning, Art Web, Getty Institute

- Communication and Collaboration **.**
- Creativity and Innovation **.**

.

- Critical thinking and Problem Solving **.**
- ICT (Information, Communications and Technology) Literacy **.**
- Information Literacy **.**
- Life and Career Skills **.**
- Media Literacy **.**

# **21st Century Skills**

- Career paths in the field of art Research artists on ART 21 website
- Communication and Collaboration
- Information Literacy Read about Visual Arts current events on Newsela
- ICT (Information, Communications and Technology) Literacy
- Life and Career Skills
- Creativity and Innovation
- Critical Thinking and Problem Solving Using The Phillips Collection Learn & Collect Pre K-12 Education

- Civic Literacy **.**
- Environmental Literacy **.**
- Financial, Economic, Business and Entrepreneurial Literacy **.**
- Global Awareness **.**
- Health Literacy **.**

# **Differentiation**

Effective educational **Differentiation** in a lesson lies within content, process, and/or product. Please find a list below of the ones that are suggested to be employed in this unit:

#### **Specific activities related to Unit 3 are:**

- Study guides and open-note review related to Formative Assessment readings from all practice and review of tools in Adobe Photoshop
- Small group instruction when learning a new technique
- Mini workshops to re-teach or extend skills for students to work independently

#### *In general:*

- Allow for continued research
- Provide directions that are both written and verbal
- IEP/504 Accommodations (see below)

*Provide Multiple Means of REPRESENTATION:*

- Options for Perception
- Options for Language and Symbols
- Options for Comprehension

#### *Provide Multiple Means of ACTION AND EXPRESSION:*

• Options for Expression and Communication

#### *Provide Multiple Means of ENGAGEMENT:*

- Options for Recruiting Interest
- Options for Sustaining Effort and Persistence
- Options for Self-Regulation

#### **Differentiations:**

- Small group instruction
- Small group assignments
- Extra time to complete assignments
- Pairing oral instruction with visuals
- Repeat directions
- Use manipulatives
- Center-based instruction
- Token economy
- Study guides
- Teacher reads assessments allowed
- Scheduled breaks
- Rephrase written directions
- Multisensory approaches
- Additional time
- **•** Preview vocabulary
- Preview content & concepts
- Story guides
- Behavior management plan
- Highlight text
- Student(s) work with assigned partner
- Visual presentation
- Assistive technology
- Auditory presentations
- Large print edition
- $\bullet$  Dictation to scribe
- Small group setting
- Alternative formative and summative assessments
- Choice boards
- Games and tournaments
- **•** Group investigations
- Guided Reading
- Independent research and projects
- Interest groups
- Learning contracts
- Leveled rubrics
- Literature circles
- Multiple intelligence options
- Multiple texts
- Personal agendas
- Project-based learning
- Problem-based learning
- Stations/centers
- Think-Tac-Toes
- **•** Tiered activities/assignments
- Tiered products
- Varying organizers for instructions

#### **Lo-Prep Differentiations**

- $\bullet$  Choice of books or activities
- Cubing activities
- Exploration by interest
- Flexible grouping
- Goal setting with students
- Jigsaw
- Mini workshops to re-teach or extend skills
- Open-ended activities
- Think-Pair-Share
- Reading buddies
- Varied journal prompts
- Varied supplemental materials

# **Special Education Learning (IEP's & 504's)**

Please find a list of **Special Education Learning** adaptations that may be employed in the unit, using the ones identified below.

#### **Specific activities related to Unit 3 are:**

- Extended time on all Google Form formative assessments
- Manipulation of tools with study guides while completing formative assessment online worksheets
- Printed copy of tools and instructions provided throughout
- printed copy of board work/notes provided **.**
- additional time for skill mastery **.**
- assistive technology **.**
- behavior management plan **.**
- Center-Based Instruction **.**
- check work frequently for understanding **.**
- computer or electronic device utilizes **.**
- extended time on tests/ quizzes **.**
- have student repeat directions to check for understanding **.**
- highlighted text visual presentation **.**
- modified assignment format **.**
- modified test content **.**
- modified test format **.**
- modified test length **.**
- multiple test sessions **.**
- multi-sensory presentation **.**
- preferential seating **.**
- preview of content, concepts, and vocabulary **.**
- Provide modifications as dictated in the student's IEP/504 plan **.**
- reduced/shortened reading assignments **.**
- Reduced/shortened written assignments **.**
- secure attention before giving instruction/directions **.**
- shortened assignments **.**
- student working with an assigned partner **.**
- teacher initiated weekly assignment sheet **.**
- Use open book, study guides, test prototypes **.**

# **English Language Learning (ELL)**

Please identify the **English Language Learning** adaptations that will be employed in the unit, using the ones identified below.

**Specific activities related to Unit 3 are:**

- Decreasing the amount of work to compete quality over quantity
- Using "Grammarly" or other techology program to help correct spelling and/ or mechanics while writing
- Tutoring or assistance by peers
- teaching key aspects of a topic. Eliminate nonessential information **.**
- using videos, illustrations, pictures, and drawings to explain or clarif **.**
- allowing products (projects, timelines, demonstrations, models, drawings, dioramas, poster boards, charts, graphs, slide shows, videos, etc.) to demonstrate student's learning;
- allowing students to correct errors (looking for understanding) **.**
- allowing the use of note cards or open-book during testing **.**
- decreasing the amount of workpresented or required **.**
- having peers take notes or providing a copy of the teacher's notes **.**
- modifying tests to reflect selected objectives **.**
- providing study guides **.**
- reducing or omitting lengthy outside reading assignments **.**
- reducing the number of answer choices on a multiple choice test **.**
- tutoring by peers **.**
- using computer word processing spell check and grammar check features **.**
- using true/false, matching, or fill in the blank tests in lieu of essay tests **.**

#### **At Risk**

Please find a list of Intervention Strategies that may be employed in the unit, using the ones identified below.

#### **Specific activities related to Unit 3 are:**

- Teaching key aspects of a topic by eliminating nonessential information
- Providing all study guides and allow typed/ hard copy notes for learning a procedure in Adobe Photoshop
- Reducing or omitting some nonessential tool and creation work
- allowing students to correct errors (looking for understanding) **.**
- teaching key aspects of a topic. Eliminate nonessential information **.**
- allowing products (projects, timelines, demonstrations, models, drawings, dioramas, poster boards, charts, graphs, slide shows, videos, etc.) to demonstrate student's learning
- allowing students to select from given choices **.**
- allowing the use of note cards or open-book during testing **.**
- collaborating (general education teacher and specialist) to modify vocabulary, omit or modify items to reflect objectives for the student, eliminate sections of the test, and determine how the grade will be determined prior to giving the test.
- decreasing the amount of workpresented or required **.**
- having peers take notes or providing a copy of the teacher's notes **.**
- marking students' correct and acceptable work, not the mistakes **.**
- modifying tests to reflect selected objectives **.**
- providing study guides **.**
- reducing or omitting lengthy outside reading assignments **.**
- reducing the number of answer choices on a multiple choice test **.**
- tutoring by peers **.**
- using authentic assessments with real-life problem-solving **.**
- using true/false, matching, or fill in the blank tests in lieu of essay tests **.**
- using videos, illustrations, pictures, and drawings to explain or clarify **.**

# **Talented and Gifted Learning (T&G)**

Please find a list of the **Talented and Gifted** adaptations that may be employed in the unit, using the ones identified below.

#### **Specific activities related to Unit 3 are:**

- Partnered by skill for all creative work and all applicable readings in this Unit
- Create an online blog and or social media page about how to create real life Graphic Design projects and enhance our school or a local business

• Allow students to read ahead or view tutorials for self-pacing with learning the Adobe Creative Suite software, specifically Adobe Photoshop

- Above grade level placement option for qualified students **.**
- Advanced problem-solving **.**
- Allow students to work at a faster pace **.**
- Cluster grouping **.**
- Complete activities aligned with above grade level text using Benchmark results **.**
- Create a blog or social media page about their unit **.**
- Create a plan to solve an issue presented in the class or in a text **.**
- Debate issues with research to support arguments **.**
- Flexible skill grouping within a class or across grade level for rigor **.**
- Higher order, critical & creative thinking skills, and discovery **.**
- Multi-disciplinary unit and/or project **.**

• Teacher-selected instructional strategies that are focused to provide challenge, engagement, and growth opportunities

- Utilize exploratory connections to higher-grade concepts **.**
- Utilize project-based learning for greater depth of knowledge **.**

#### **Sample Lesson**

One Lesson per Curriculum must be in this lesson plan template. I.e. one lesson in one unit

Unit Name: Working with Photoshop: 12 Days of Photoshop

#### NJSLS:

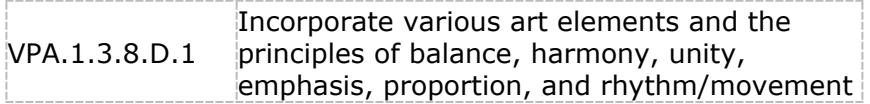

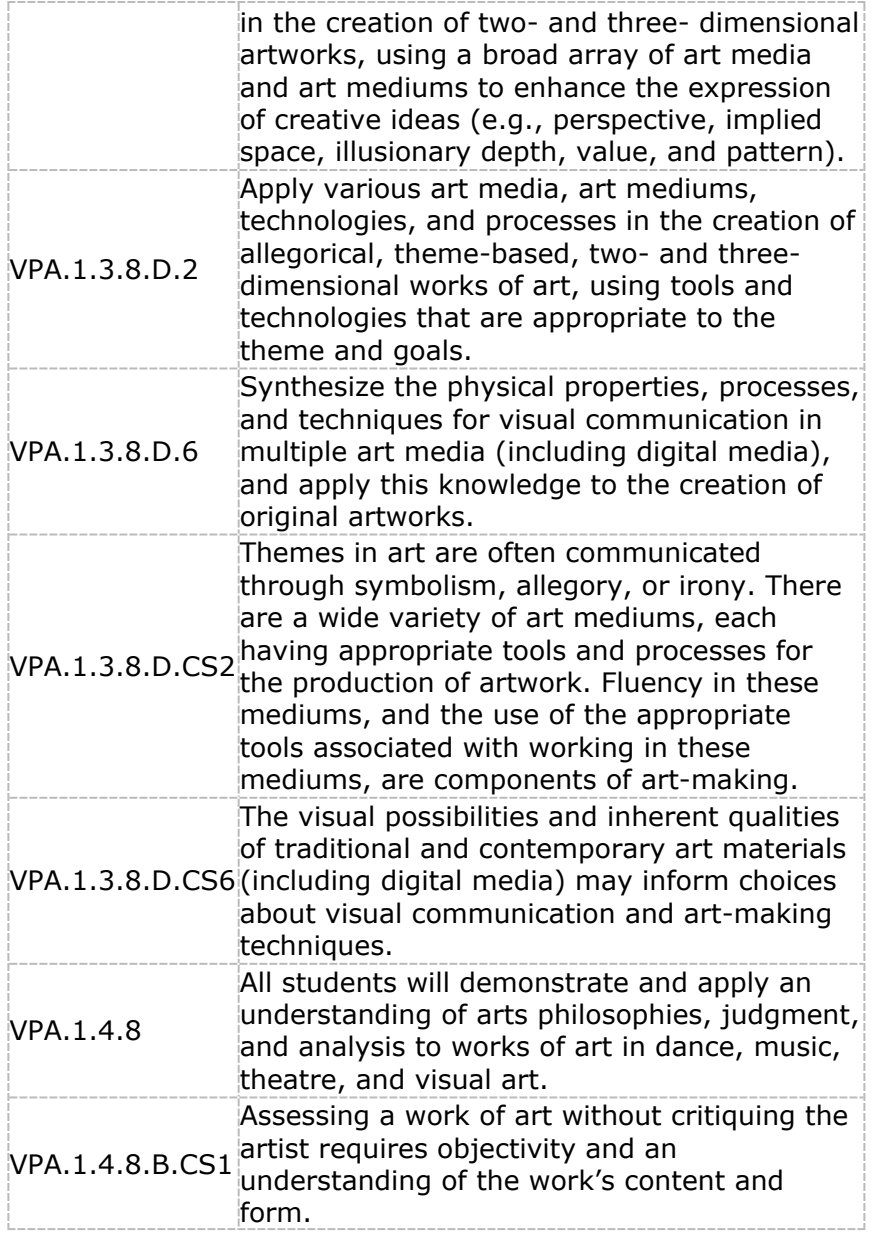

Interdisciplinary Connection: Civics, Character education, Social Studies, Mathematics

Statement of Objective: Students will be able to utilize and analyze photos to manipulate them and produce images based on prompts every day for 12 days. They will determine their success by gallery walk through to see if they were able to visually accomplish the task.

Anticipatory Set/Do Now: Each day will have a unique Do Now quote to analyze. Some examples of quotes to analyze:

- Day 1: "Digital Design is like painting, except the paint never dries." by Neville Brody
- Day 2: "The difference between good design and great design is intelligence." by Tibor Kalman
- Day 3: "Design is so simple. That's why it's so complicated." by Paul Rand
- Day 4: "Creativity is allowing yourself to make mistakes. Art is knowing which ones to keep." by Anonymous
- Day 5: "Art is not what you see, but what you make others see." by Edgar Degas

#### **Day One, Something Sliced**

You have one class period to create something sliced! What you choose and how you slice it is up to you, however, your best bet is to consider matching shapes, colors, textures and contours carefully.

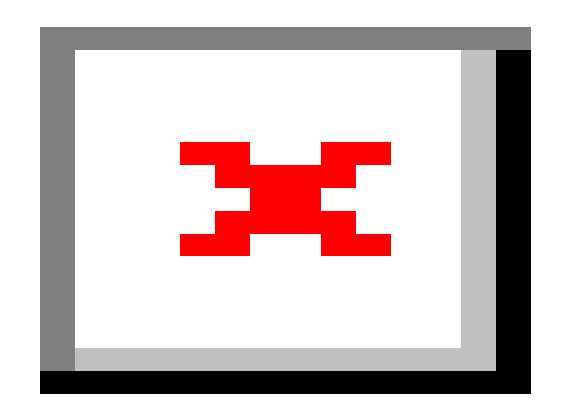

#### **Day Two, A Super Hero Mashup with Disney**

Combine any Disney or Pixar character with the super powers you just know he/she deserves. You pick the character and the power. Be creative and have fun!

#### **Day Three, A Funny Movie Poster Parody**

Make a movie poster for a "different" kind of movie. How is it different? That's up to you. Be creative. Be clever!

#### **Day Four, Some Scrambled Bodies Looking All Crazy!**

This body part might not go here and that part might not go there. Mix up some body parts.

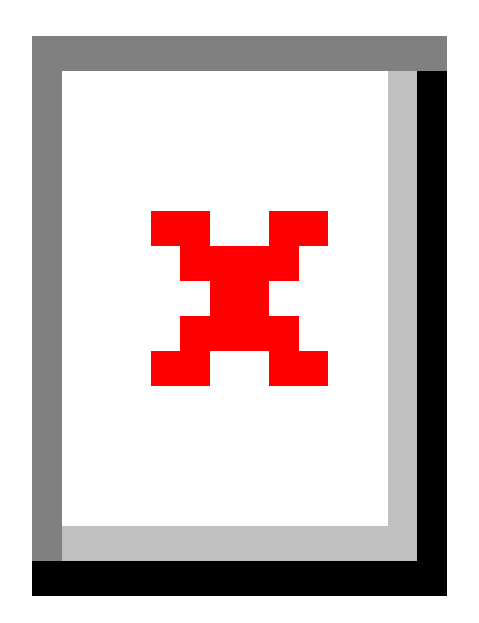

#### **Day Five, Show Something in Motion**

By using the right object and just enough blur you can make sure your object in motion will tend to stay in motion.

#### **Day Six, Really Scary Signs!**

Show us the signs we do not want to see.

#### **Day Seven, Normal Extremes!**

Take something everyday, common, normal and make it extreme! What about kitty chow for velociraptors? What if the five day forecast was Monday: asteroids. Tuesday: nuclear destruction?

#### **Day Eight, Literal Interpretations!**

Pick five compound words and create 5 images that depict literal interpretations.What would a fly look like if it were on fire? Firefly. What would the moon look like if it were made of honey? Honeymoon.

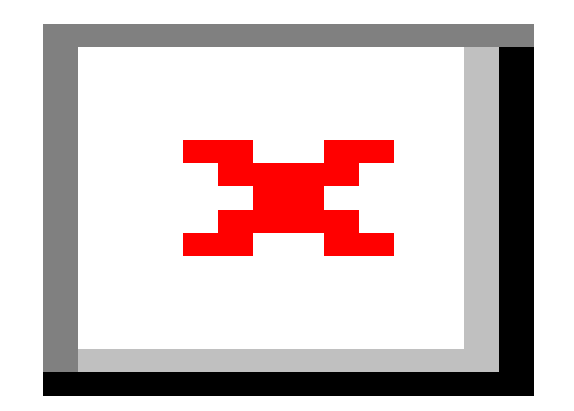

# **Day Nine, What's in the Bad Mail?**

There's a bumpy package on the doorstep with a lion's tail hanging out the back. There's something very wrong with that envelope. We just got a letter, the worst letter you can possibly imagine. Show us the bad mail!

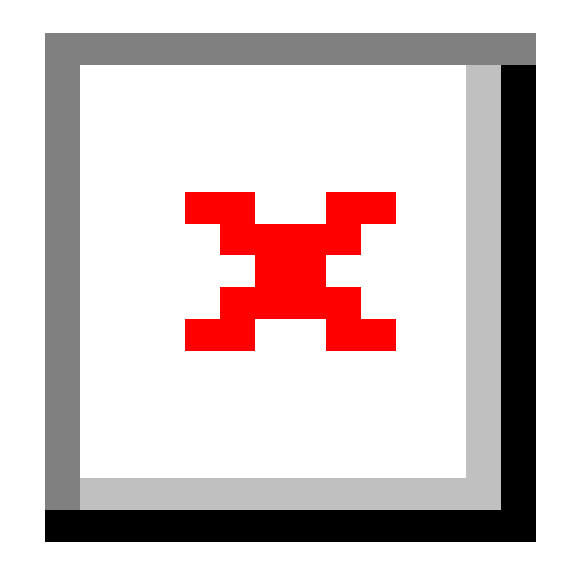

#### **Day Ten, An Inanimate Object Brought to Life!**

Used your photo manipulation skills to bring an inanimate object to life like a tree or a fork.

#### **Day Eleven, Turn a Pop Icon into a Sculpture!**

Pop icons range from toys like Barbie to singers like Ke\$ha. McDonald's French fries might even be considered a pop icon. Sculptures range from ancient ruins like Easter Island to modern day artists like Calder or Segal. Both the pop icon and the sculpture should be easily recognized by your audience.

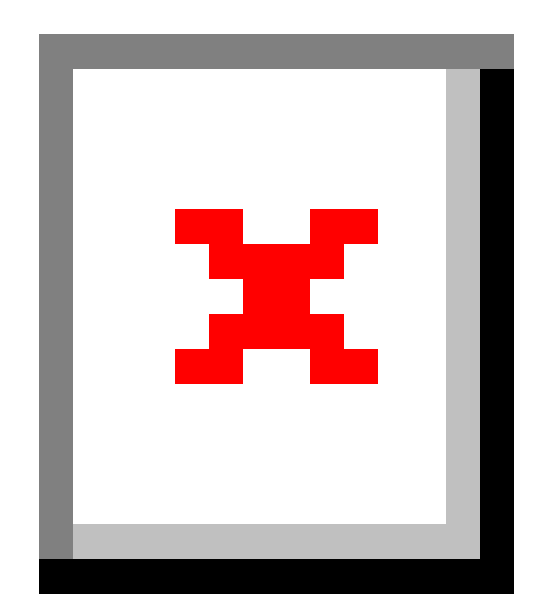

#### **Day Twelve, A Holiday Mashup!!**

Take any holiday between Thanksgiving and New Years and mash it up with a famous work of art. Make sure your audience can guess both the holiday theme and the famous work of art!

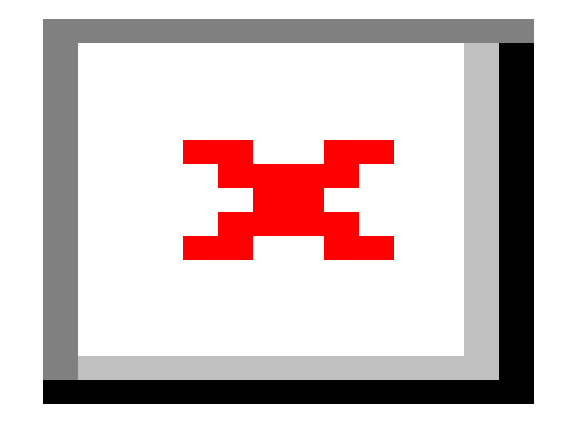

Student Assessment/CFU's:

- Gallery walk
- Hand up/ hand down
- Refer to Photoshop notes check list (self-check)

Materials:

- Computer (Apple/ Mac)
- Adobe Photoshop software program
- Project handout

21st Century Themes and Skills:

- Communication and collaboration
- Information literacy
- Creativity and innovation
- Critical thinking and problem solving

Differentiation/Modifications:

- Step by step instructions
- Independent work
- Teacher to assist as necessary or ask a peer
- Choice image search

Integration of Technology:

- Computer (Apple/ Mac)
- Adobe Photoshop software program
- Teacher to assist with Smartboard instruction
- Google Classroom